# **E-COMMERCE HASIL PERTANIAN WILAYAH KABUPATEN SUMBA BARAT DAYA NUSA TENGGARA TIMUR BERBASIS WEB**

**Alfreds Erwin Balla**

Teknik Informatika, Institut Teknologi Nasional Malang *erwinballa93@gmail.com*

## **ABSTRAK**

E-commerce hasil pertanian hasil pertanian wilayah kabupaten sumba barat daya merupakan satu penjualan yang bergerak khusus penjualan hasil pertanian wilayah kabupaten sumba barat daya. Selama ini penjualan hasil pertanian yang ada diwilayah kabupaten sumba barat daya dilakukan secara manual, dimana user atau penyewa harus datang ke tempat penjualan untuk membeli hasil pertanian. Hal ini akan lebih efektif apabila pemesanan hasil pertanian dapat dilakukan secara online.

Sistem tentang pembelian hasil pertanian yang akan diimplementasi oleh penulis, akan mengacu pada masalah diatas. Dimana system pembelian hasil pertanian dapat difungsikan dan berfanmaat dalam melakukan pembelian hasil pertanian. Karena user telah melakukan pembelian hasil pertanian akan mendapat telfon dari admin untuk melakukan transaksi transfer dan mengirim bukti transfer dan admin akan melakukan perubahan status pada transaksi pembelian.

Dalam implementasinya fungsionalitas terhadap halaman user dan admin pada browser Mozilla Firefox,Google Crome sistemnya mencapai 100% berfungsi dan tidak ditemukan bug dalam system. Sedangkan untuk tampilan website secara umum, user yang akan melakukan pengujian menyatakan bahwa 73,4% tampilan website sangat baik,20% user menyatakan baik dan 6,6 user menyatakan cukup. Sehingga dapat disimpulkan bahwa website ini familiar dan mudah dalam mengoprasikannya.

*Kata kunci : Website,E-commerce,Xammp,Adobe Dreamweaver CS6*

### **1. PENDAHULUAN**

# **1.1. Latar Belakang**

Indonesia merupakan bangsa yang kaya akan hasil pertanian melimpah yang terdiri dari berbagai pulau-pulau yang terbentuk menjadi satu kesatuan Republik Indonesia. Masing-masing daerah memiliki hasil pertanian yang berbeda-beda yang menjadikan Indonesia negara rempah-rempah terbanyak didunia. Di lain sisi pada umumnya orang belum terlalu tau hasil pertanian yang ada di Indonesia timur salah satu contohnya adalah wilayah NTT yang secara geografis terletak di timur Indonesia. Sebagai daerah terpencil tentunya tidak menjadi suatu persoalan penulis memperkenalkan tentang potensi hasil pertanian yang dimiliki kabupaten Sumba Barat Daya. Hasil pertanian yang di mimiliki sebagai potensi besar yang harus diperkenalkan ke kahalayak banyak yang tentunya akan berdampak pada kemajuan perekonomian dan pendapatan sebuah daerah.Dari permasalan diatas tentunya perlu adanya solusi yang dapat memecahkan masalah tersebut, Sehingga website dengan melalui media internet merupakan salah satu pilihan yang tepat dilatar belakangi dengan kemajuan teknologi yang dimiliki saat ini merupakan pilihan yang tepat yang dijadikan sebagai sebuah acuan.

### **1.2. Rumusan Masalah**

- 1. Bagaimana proses perancangan dalam membangun suatu aplikasi penjualan hasil pertanian wilayah kabupaten sumba barat daya NTT berbasi *web*.
- 2. Bagaimana proses membangun suatu aplikasi penjualan hasil pertanian wilayah kabupaten sumba barat daya NTT berbasis web dengan mengunakan bahasa pemrograman *html.php,css* dan *javascript*
- 3. Bagaimana proses memperkenalkan hasil pertanian yang dimiliki kabupaten sumba barat daya NTT.

### **1.3. Batasan Masalah**

- 1. Pada rancang bangun aplikasi penjualan hasil pertanian wilayah kabupaten sumba barat daya NTT berbasis web hanya digunakan untuk penjualan hasil pertanian wilayah kabupaten sumba barat daya.
- 2. System yang dibangun mengunakan bahasa pemrogramn *HTML,PHP,JAVA SCRIPT*,dan *CSS*

### **1.4. Tujuan**

Tujuannya dalam membagun skripsi ini adalah mempermudah *user* untuk mengetahui informasi tentang penjualan hasil pertanian. Dan mempermudah *user* yang akan membeli hasil pertanian mulai dari Kemiri, jambu mente, Jagung, Kopra, Kelapa muda, Jahe merah yang disajikan dalam bentuk website pembelian.

# **2. TINJAUAN PUSTAKA**

# **2.1. E-Commerce**

 *E-commerce* merupakan cara bagi seorang konsumen untuk dapat membeli barang yang diinginkan secara online menurut *E-commerce* adalah sebuah barang langsung dijual menggunakan internet, baik untuk konsumen (bisnis to Consumen) maupun untuk bisnis (Bisnis to Bisnis).Ali (2008)

#### **2.2. Internet**

Internet merupakan hubungan antar berbagai janis komputer dan jaringan didunia yang berbeda sistem operasi maupun aplikasinya,dimana hubungan tersebut memanfaatkan kemajuan media komunikasi (telepon dan satelit) yang mengunakan *protokol*  standar dalam berkomunikasi,yaitu *protokol*  TCP/IP(Sutarman,2009:32)

### **2.3. WEB**

*Word wide web* atau yang biasa disebut dengan web merupakan salah satu sumber daya internet yang berkembang pesat.Saat ini Informasi web didistribusikan melalui pendekatan *hyperlink* yang memungkinkan suatu teks,gambar ataupun obyek yang lain menjadi acuan untuk membuka halamanhalaman *web* yang lain(Kadir,2009:2). Menurut simarmata(2011:4) sistem informasi berbasis web melibatkan campuran antara print publishing (penerbitan percetakan) dan pengembangan perangkat lunak,antara pemasaran dan komputasi antara komunikasi internal dan relasi eksternal,dan antara seni dan teknologi.

# **2.4. HTML**

*HTML* (*Hyper Text Markup Languahe*) adalah suatu format data yang digunakan untuk membuat dokumen *hypertext* yang dapat dieksekusi dari satu platform komputer ke platform komputer lain nya tanpa melakukan suatu perubahan apapun dengan suatu alat tertentu. (Junaedi EP, 19 : 2005).

#### **2.5. PHP**

Menurut Bimo Sunarfrihantono,*PHP* merupakan merupakan bahasa pemrograman *serverside scripting* yang menyatu dengan *HTML* untuk membuat halaman *web* dinamis maksud dari *serverside scripting* adalah sintaks dan perintah-perintah yang diberikan akan sepenuhnya dijalankan di *server* tetapi disertakan pada dokumen *HTML*.Pembuatan *web* ini merupakan kombinasi antara *PHP* dan *HTML* sebagai pembangunan halaman web.Ketika seorang penguna internet akan membuka suatu situs yang mengunakan fasulitas *sever-side scripting PHP*,maka

terlebih dahulu *server* yang bersangkutan akan memproses semua perintah PHP di *server* kemudian mengirimkan hasilnya dalam format *HTML* ke *web browser* pengguna internet tadi.Dengan demikian seorang pengguna internet tidak dapat melihat kode program yang ditulis daalam *PHP* sehingga keamanan dari halaman *web* menjadi lebih terjamin(Sunarfrihantono,Bimo.2002).

### **2.6. Javascript**

*JavaScript* adalah bahasa pemrograman yang sederhana karena bahasa ini tidak dapat digunakan untuk membuat aplikasi applet. Dengan *JavaScript* kita dapat dengan mudah membuat sebuah halaman web yang interaktif.Program JavaScript dituliskan pada file *HTML*.*(*Dhewiberta Hardjono, 2006)

### **2.7. CSS**

*CSS* adalah singkatan dari *Cascading Style Sheets.* Berisi rangkaian instruksi yang menentukan bagiamana suatu text akan tertampil di halaman *web*. Perancangan desain text dapat dilakukan dengan mendefinisikan fonts (huruf) , *colors* (warna*), margins* (ukuran), latar belakang (background), ukuran font *(font sizes*).

Menurut Winarno dan Utomo(2010:106) menerangkan bahwa *CSS* merupakan bahasa pemrograman *web* yang digunakan untuk mengatur *style-style* yang ada di *tag-tag HTML*.

# **2.8. XAMMP**

*XAMPP* adalah program aplikasi pengembang yang berguna untuk pengembangan website berbasis *PHP* dan *MySQ*L. Software XAMPP dibuat dan dikembangkan oleh Apache Friends.

Menurut Wahana 2009:30) "*XAMPP* adalah salah satu paket instalasi apache, *PHP*,dan *MySQL* secara instant yang dapat digunakan untuk membantu proses instalasi ketiga produk tersebut".

### **2.9. Adobe Dreamweaver**

*Adobe Dreamweaver CS6* adalah sebuah aplikasi yang digunakan untuk membuat website yang menggunakan HTML*, PHP, Java script*, dll. Bagi kalian yang ingin belajar Webdesign bisa menggunakan aplikasi ini. *Adobe Dreamweaver* ini memudahkan kalian dalam belajar membuat website. Biasanya *Adobe dreamweaver* juga sering digunakan oleh *Web Developer/* orang yang membuat *website.* Menurut Madcoms(2013:2) "*Adobe Dreamweaver CS6* adalah versi terbaru dari *Adobe Dreamweaver* yang merupakan bagian dari *Adobe Creative Suite6*

# **3. METODE PENELITIAN**

# **3.1. Analisis**

Tahap analisis merupakan suatu yang menjelaskan dan menguraikan seluruh pokok-pokok permasalahan yang ada.Analisa merupakan suatu proses tanggapan awal untuk masuk ke bagian perancangan dari suatu sistem yang akan dibuat.

Tahap perancangan merupakan tahap awal dari pengerjaan suatu sistem yang tentunya dilakukan setelah proses analisa dari suatu sistem.

1. Sistem yang sedang berjalan

*E-commerce* penjualan hasil pertanian wilayah kabupaten sumba barat daya yang terletak di privisi NTT yang secara geogrifis terletak di timur Indonesia tentunya banyak khalayak banyak yang belum mengetahui potensi hasil pertanian wilayah kabupaten sumba barat daya NTT,Yang memiliki potensi hasil pertanian yang baik dan cukup murah.Dari ini penulis tentunya mengininkan agar hasil pertanian kabupaten sumba barat daya dikenalkan ke konsumen yang berda di luar daerah kabupaten sumba barat daya. Dengan adanya media informasi *website* ini sehingga memberikan kemudahan bagi *konsumen* yang dari luar daerah yang ingin membeli hasil pertanian wilayah kabupaten sumba barat daya NTT.

2. Sistem yang akan dibangun

Sistem yang akan dibangun pada E-commerce penjualan hasil pertanian berbasis *Website* adalah sebagai berikut

- 1. Aplikasi *E-commerce penjualan hasil* pertanian wilayah kabupaten sumba barat daya NTT hanya berbasis *website.*
- 2. Aplikasi ini terdiri dari 6 menu utama diantaranya menu home,menu profil,menu cara pembelian,menu semua produk,menu keranjang dan menu hubungi kami.
- 3. Perangkat yang dibutuhkan.
- 4. Dalam proses pembuatan aplikasi ini mengunakan dua kebutuhan aplikasi *Adobe Dreamweaver Cs6* dan *severnya* mengunakan *xammp*

### **3.2. Perancangan**

Perancangan sistem adalah bagian dari metologi pengembangan suatu perangkat lunak yang dilakukan untuk memberikan gambaran awal secara terperinci.Tahap ini merupakan tahapan awal untuk menentukan alur atau proses berjalannya aplikasi *Ecommerce* penjualan hasil pertanian wilyah kabupaten sumba barat daya NTT berbasis *website.* 1. desain sistem

Desain sistem mengambarkan block diagram alir data dari sistem dan akan diterima dan diinformasikan ke user.

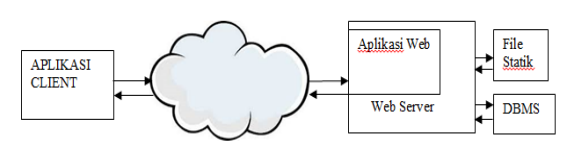

Gambar 3.1 Desain sistem

Setiap permintaan yang dilakukan user melalui aplikasi klien(*web browser*) akan direspon oleh aplikasi dan akan dikembalikan oleh user. 2. Struktur menu

Dengan adanya struktur menu memudahkan user/pengguna dalam megakses menu-menu dan submenu yang dimiliki dalam suatu aplikasi. Struktur menu digambarkan dengan jelas rancangan interaksi dari menu-menu dan sub-sub menu pada aplikasi yang dibuat,seperti pada gambar 3.2

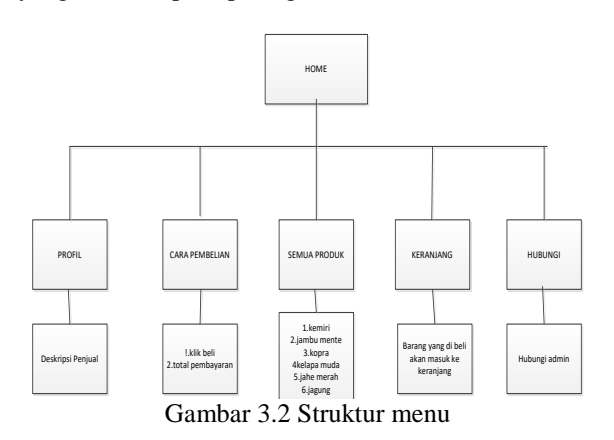

#### 3. Flowchart

Secara garis besar alur ini menjelaskan tentang proses kerja atau alur kerja dari suatu aplikasi seperti pada gambar 3.3

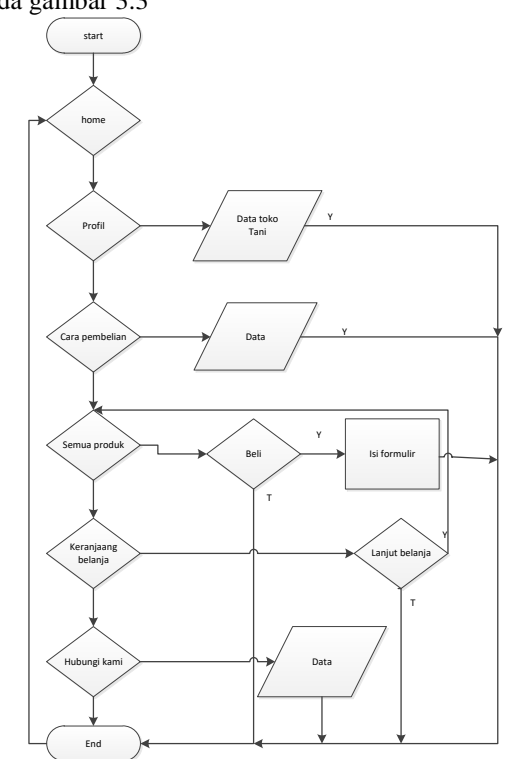

Seperti dilihat pada gambar 3.3.1 Flowchart program dimulai dari start program kemudian dilanjutkan dengan menu profil tokoh hasil pertanian,kemudian menu cara pembelian yang berisi tutorial cara user untuk membeli hasil pertanian.kemudian kategori produk yang berisi semua produk yang dijual yakni kelapa muda,kopra,jambu mente,jahe merah,jagung dan kemiri.Di bagian menu berikutnya keranjang belanja dimana produk yang telah dipilih oleh user akan masuk ke keranjang belanja.Dimenu yang terakhir menu hubungi kami,Dimana user bisa menghubungi admin tokoh hasil pertanian secara online.

# **3.3. Data Flow Diagram (DFD)**

Data *flow diagram*(DFD) ini menggambarkan proses apa saja yang akan berjalan pada suatu system.Fase ini diawali dengan pembentukan diagram konteks yang menggambarkan keseluruhan dari suatu system dilihat pada gambar 3.4 berikut ini

### **3.4. DFD level 0**

**DFD** level 0 ini menggambarkan proses umum didalam aplikasi *E-commerce* penjualan hasil pertanian wilayah kabupaten sumba barat daya NTT berbasis website.

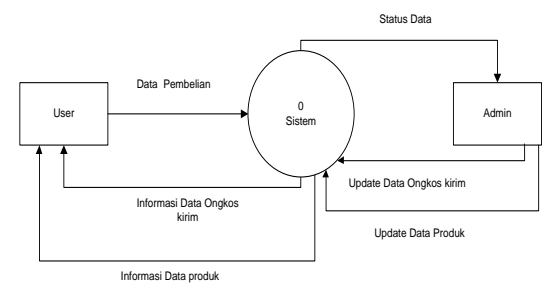

#### **3.5. DFD level 1**

Penjelasan tentang DFD level 1 dari Aplikasi

*E-commerce* penjualan hasil pertanian wilayah kabupaten sumba barat daya NTT berbasis *website* adalah proses penjelasan alur menjadi lebih detail dari pengambaran system jika dibandingkan dengan DFD level 1

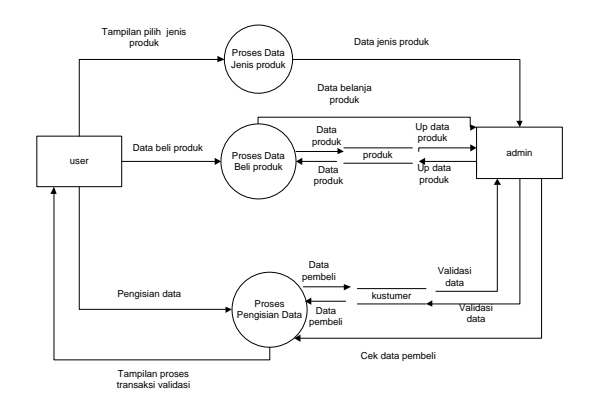

#### **3.6. Rancangan Database**

Dalam rancangan database ini ada beberapa tabel yang merupakan tabel utama sistem, yaitu:

### **1. Tabel Login**

Tabel "login" adalah tabel untuk penyimpanan data *admin*, ditunjukan pada Tabel 3.1

Tabel 3.1 login

| Nama Field | Tipe    |
|------------|---------|
| User       | Varchar |
| Password   | Varchar |

#### **2. Tabel Hubungi Kami**

Tabel "Hubungi Kami" adalah tabel yang digunakan untuk menghubungi admin yang ada pada Tabel 3.2.

| Nama Field | <b>Tipe Data</b> | Panjang/Nilai |  |
|------------|------------------|---------------|--|
| ID hubungi | Int              |               |  |
| nama       | Varchar          | 50            |  |
| email      | Varchar          | 100           |  |
| subjek     | Varchar          | 100           |  |
| pesan      | text             |               |  |
| tanggal    | data             |               |  |

Tabel 3.1 Tabel Hubungi Kami

## **3. Tabel Kategori Produk**

Tabel "kategori Produk" adalah tabel kategori produk yang dijual yang ada pada Tabel 3.3.

Tabel 3.2 Tabel Kategori Produk

| Nama Field    | <b>Tipe</b><br>Data | Panjang/Nilai |  |
|---------------|---------------------|---------------|--|
| id_kategori   | Int                 |               |  |
| nama kategori | Varchar             | 100           |  |
| kategori seo  | Varchar             | ∩∩            |  |

### **4. Tabel Kota**

Tabel "Kota" adalah tabel menunjukkan kota tujuan yang akan dikirim yang ditunjukan pada Tabel 3.4.  $T_{1}$  3.4 K

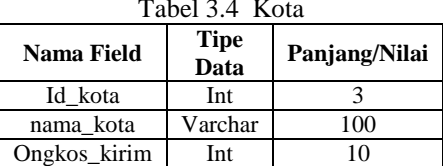

### **5. Tabel Kustomer**

Tabel "kustomer" adalah tabel untuk mengisi data setelah melakukan pembelian yang ditunjukan pada Tabel 3.5.

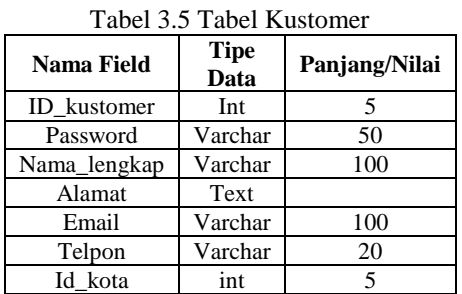

### **6. Tabel Orders**

Tabel "orders" adalah tabel untuk memesan produk yang ditunjukkan pada Tabel 3.6

Tabel 3.5 Tabel Kustomer

| Nama Field     | <b>Tipe</b><br>Data | Panjang/Nilai |  |
|----------------|---------------------|---------------|--|
| Id orders      | Int                 |               |  |
| Status orders  | Varchar             | 50            |  |
| Tanggal orders | data                |               |  |
| Jam orders     | time                |               |  |
| Id kostumers   | int                 |               |  |

## **7. Tabel Modul**

Tabel "modul" adalah tabel profil tokoh hasil pertanian Tabel 3.7.

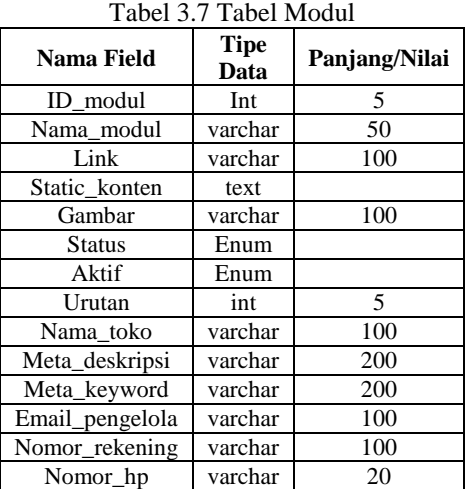

# **8. Tabel orders\_detail**

Tabel "orders\_detail" adalah tabel untuk hasil orders pada Tabel 3.8.

| Tabel 5.0 Tabel Orgers detail |                     |               |  |
|-------------------------------|---------------------|---------------|--|
| Nama Field                    | <b>Tipe</b><br>Data | Panjang/Nilai |  |
| ID order temp                 | Int                 | 5             |  |
| Id_produk                     | Int                 | 5             |  |
| Id sesion                     | varchar             | 100           |  |
| Jumlah                        | Int                 | 5             |  |
| Tgl_order_temp                | Date                |               |  |
| Jam order                     | Time                |               |  |
| Stok temp                     | int                 |               |  |

Tabel 3.8 Tabel Orders\_detail

### **9. Tabel orders\_temp**

Tabel "order\_temp" adalah tabel untuk update yang ditunjukan pada Tabel 3.9.

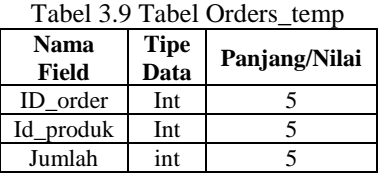

## **10. Tabel Produk**

Tabel "produk" adalah tabel untuk mengisi data setelah melakukan pembelian yang ditunjukan pada Tabel 3.10.

| Nama Field   | <b>Tipe</b><br>Data | Panjang/Nilai |
|--------------|---------------------|---------------|
| ID_produk    | Int                 | 5             |
| Id kategori  | Int                 | 5             |
| Nama_Produk  | Varchar             | 100           |
| Produk seo   | Varchar             | 100           |
| Deskripsi    | Text                |               |
| Harga        | Int                 | 20            |
| Stok         | Int                 | 5             |
| <b>Berat</b> | Decimal             | 5,2           |
| Tgi_masuk    | Date                |               |
| Gambar       | Varchar             | 100           |
| Beli         | Int                 | 5             |
| Diskon       | Int                 | 5             |

Tabel 3.10 Tabel Produk

#### **11. Tabel Statistik**

Tabel "statistik" adalah tabel untuk melihat berapa user yang buka yang ditunjukan pada Tabel 3.11.

Tabel 3.11 Tabel Statistik

| Nama        | <b>Tipe</b> | Panjang/Nilai |  |
|-------------|-------------|---------------|--|
| Field       | Data        |               |  |
| In          | Varchar     | 20            |  |
| Tanggal     | Date        |               |  |
| <b>Hits</b> | Int         | 10            |  |
| Online      | Varchar     | 255           |  |

# **4. HASIL DAN PEMBAHASAN**

## **4.1. Implementasi**

Dari hasil analisa dan perancangan hingga saat ini maka diperoleh hasil sebagai berikut.

### 1. Tampilan Utama

Tampilan utama merupakan tampilan awal setelah user mengakses ke sistem tampilan dapat dilihat pada gambar 4.1

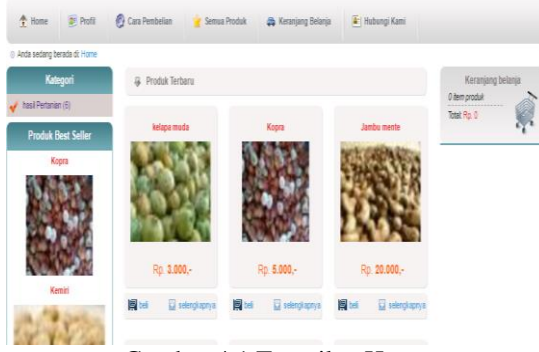

Gambar 4.1 Tampilan Home

2. Tampilan menu profil toko pertanian yang ada dapat dilihat pada gambar 4.2

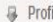

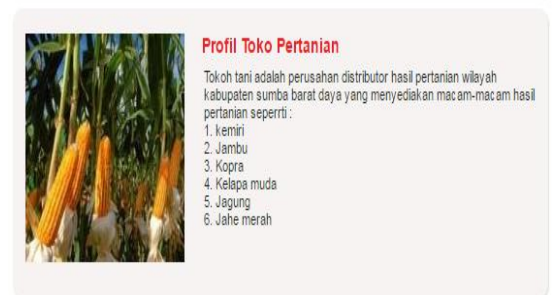

Gambar 4.1 Tampilan profil tokoh pertanian

3. Tampilan menu cara pembelian

Tampilan ini menjelaskan cara pembelian produk hasil pertanian wilayah kabupaten sumba barat daya NTT seperti pada gambar 4.3

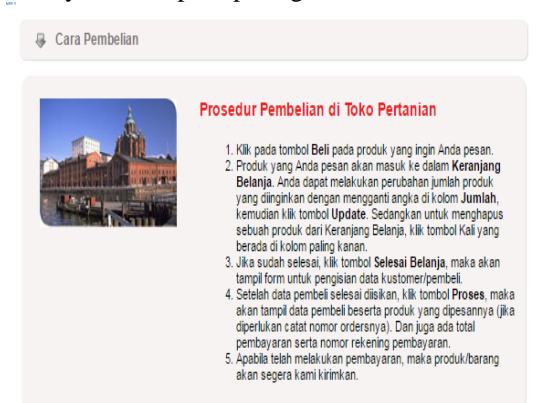

Gambar 4.1.3 cara pembelian

## 4. Tampilan menu kategori produk yang dijual Tampilan ini untuk melihat semua kategori produk yang dijual tokoh pertanian maka tampilannya seperti gambar 4.4

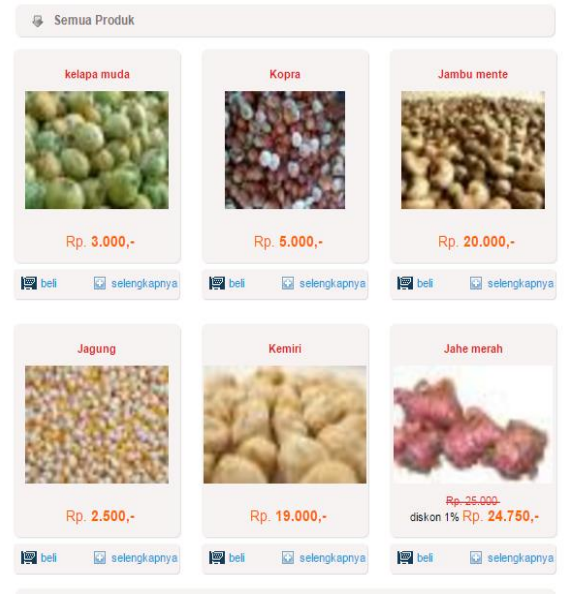

Gambar 4.4 Tampilan kategori produk pertanian

5. Tampilan menu keranjang yakni produk yang sudah di pesan user akan masuk ke keranjang setelah memilih kategori yang akan dibeli tampilannnya seperti pada gambar 4.5

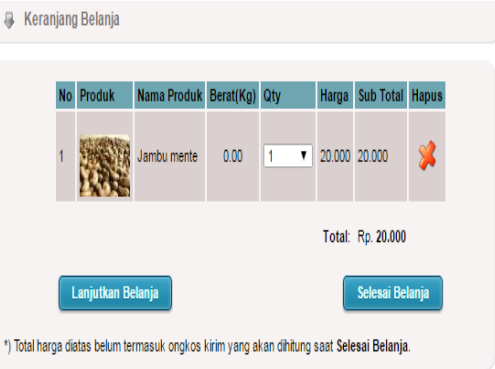

Gambar 4.5Tampilan Menu keranjang

6. Tampilan menu cari wisata yakni penginapan Apabilah user ingin mengecek jenis-jenis penginapan tampilanya seperti gambar 4.6

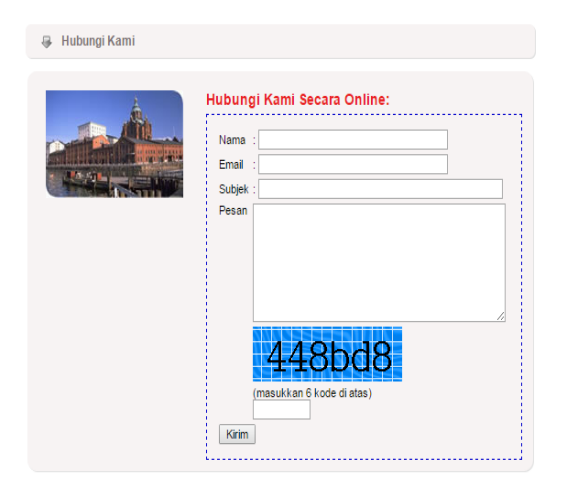

Gambar 4.6 tampilan menu hubungi admin

# **4.2. Pengujian Tampilan Umum Website**

Pengujian tampilan menu dilakukan untuk evaluasi web *E-commerce* penjualan hasil pertanian wilayah kabupaten sumba barat daya NTT sebelum diterapkan dengan menggunakan *browser*.keterangan seperti

terlihat tabel dibawah ini

Tabel 4.1 Tampilan Pengujian Dengan Mengunakan Web Browser

| Item uji                                                          | <b>Firefox</b> | Google<br>crome |
|-------------------------------------------------------------------|----------------|-----------------|
| Halaman Home                                                      |                |                 |
| Halaman salah satu profil tokoh<br>pertanian                      |                |                 |
| Halaman salah satu menu<br>kategori semua produk                  |                |                 |
| Halaman salah satu keranjang<br>belanja produk yang sudah di beli |                |                 |
| Halaman salah satu hubungi kami                                   |                |                 |

Pada tabel 4.1 pengujian tampilan menu website.dengan keterangan :

 $\checkmark$  Berfungsi

Dengan hasil sistem telah diuji dengan mengunakan beberapa *web browser*,dan 100% bisa ditampilkan di *mozila firefox* dan 100% bisa ditampilkan di *browser google crome*.

# **5. KESIMPULAN DAN SARAN**

## **5.1. Kesimpulan**

Berdasarkan hasil analisa dan pengujian yang telah dilakukan,maka dapat diambil kesimpulan antara lain

Pada pengujian sistem yang dilakukan dengan mengunakan 2 web browser yakni *mozila firefox* dan *google chorome* dengan hasil semua fungsi dari sistem berjalan sesuai dengan yang diinginkan dengan kuantitas 100%.

# **5.2. Saran**

Aplikasi *E-commerce* penjualan hasil pertanian wilayah kabupaten sumba barat daya NTT berbais *website* tetapi juga bisa dikembangkan dengan berbasis mobile phone seperti android dan windows phone.

# **DAFTAR PUSTAKA**

- [1] Longkutoy, Jhon J, Pengenalan Komputer, Jakarta : Mutiara Sumber Widya 1990.
- [2] Purwanto, Yudi, Pemrograman Web dengan PHP, PT Elex Media Komputindo, Jakarta, 2001
- [3] Hidayat, Taufik. *E-commerce* [http://www.kajianpustaka.com/2013/04/perdaga](http://www.kajianpustaka.com/2013/04/perdagangan-) [ngan-](http://www.kajianpustaka.com/2013/04/perdagangan-)Elektronik-ecommerce.html (Diakses
- tanggal 15 juni 2015 ) [4] Madcoms,2013, Website Dinamis dan Adobe Dreamweaver CS6. Yogyakarta
- [5] Sunarfrihantono, Bimo, PHP dan MySQL untuk Web 2002-2013